### **Инструкция**

#### **по подключению к онлаин-занятиям**

### «Финансовая грамотность для старшего поколения» (Пенсион ФГ).

#### **Регистрация на онлайн-занятия на сайте** [w w w .pensionfg.ru](http://www.pensionfg.ru)

«Финансовая грамотность для старшего поколения» (Пенсион ФГ) - онлайн-занятия по финансовой грамотности для граждан старшего поколения (пенсионного и предпенсионного возраста), которые могут подключаться в группах (например, на площадке учреждения социального обслуживания) или индивидуально (из дома).

**Что нужно для участия:** для участия необходим компьютер или ноутбук, подключенный к сети Интернет. При подключении на площадке учреждения дополнительно рекомендуется использовать проектор (телевизор, интерактивная доска) для трансляции видео и звука на группу слушателей.

Веб-камера и микрофон не обязательны для участия, но слушатель может «поднять руку» (в ходе мероприятия нажать специальный значок) и задать вопрос лектору в режиме онлайн. Камера и микрофон включаются у участников, желающих задать вопрос, поочередно.

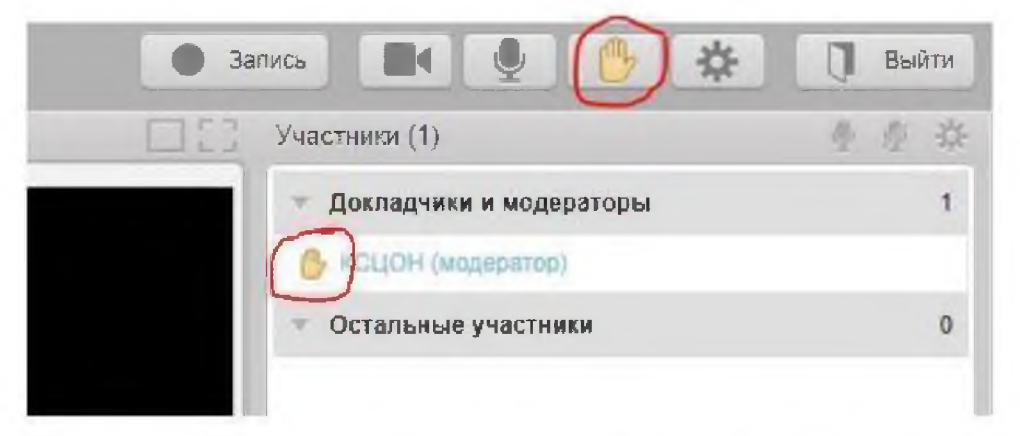

**Скорость Интернет-соединения.** Важно, чтобы входящая скорость была стабильной и достаточно высокой (рекомендуется не менее 1 Мбит/с). Протестировать скорость соединения можно по ссылке https://vandex.ru/internet/

**Подключение возможно только со стационарного компьютера или ноутбука.** Подключение с использованием смартфона невозможно (даже при наличии установленного приложения).

**Рекомендованные браузеры.** Участникам настоятельно рекомендуется использовать Яндекс.Браузер, этот браузер не требует предварительных настроек. Допустимо использование Google Chrome и Microsoft Edge.

Перечень рекомендованных браузеров:

**[https://sup p ort.m in d.eom /h c/iT i/articles/l](https://support.mind.eom/hc/iTi/articles/l)** 15014918667

Доступ к подсетям и портам. Если в организации (например, КЦСОН или иной заинтересованной организации) установлена система защиты оборудования (FireWall), необходимо открыть доступ к подсетям и портам для URL: https://fg.imind.ru.

С техническими требованиями к клиентскому ПО со стороны сервиса Майнд можно ознакомиться по ссылке:

https://support.mind.com/hc/ru/articles/360009607594.

### Как подключиться к онлайн-занятиям?

1. На сайте https://pensionfg.ru перейти в раздел «Темы занятий». Внизу выбранного занятия нажать на кнопку «Регистрация».

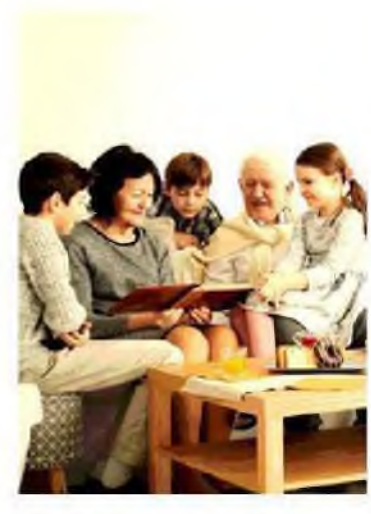

#### Экономия для жизни

«Экономия для жизни» научит слушателей. определять цели, составлять планы по их достижению, правилько формулировать вепросы и не озева принимать. финансовке вещания выбилая чаиболее подходящий и выгодаый вариант.

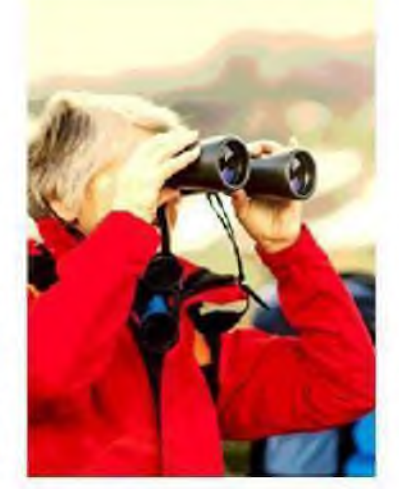

#### Банковские услуги. "Выбираем банк в помощники".

Данное занятие научит слушателей свободнее ориентироваться в вопросах банковских услуг и выбирать именно те услуги, которые им нужны, обеспечивая личную финансовую устойчиваеть, защищенность и безопасность

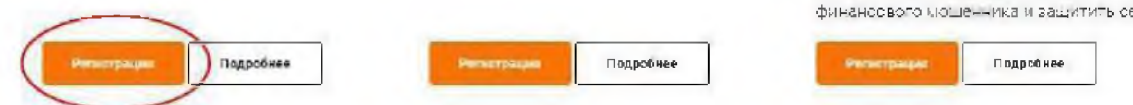

2. Выбрать удобную дату и время проведения занятия кликнуть по кнопке «Нажать для регистрации».

Важно! В расписании занятий указано московское время.

## Темы занятий

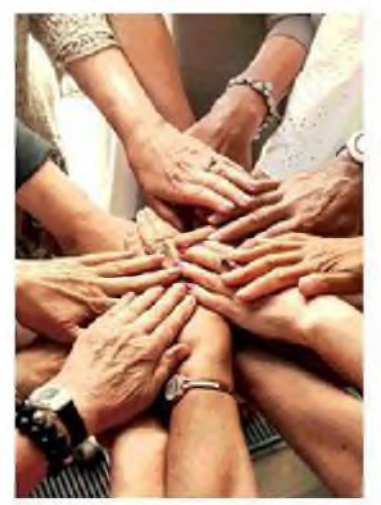

Финансовое мошенничество. Защити себя и свою семью.

Занятие дает возможность узнать обосновных видах мошенничества и способах, с помещью которых влоумышленники пытаются похищать конфиденциальную информацию для получения доступа к деньтам, о правилах безоласного вбращения с банковскими картами и о том, как расловнать финансового мощенника и защитить себя

Документ создан в электронной форме. № 2003/242/2021 от 29.09.2021. Исполнитель:Шевнина О.В.<br>Страница 6 из %. Страница создана: 27.09.2021 15:42

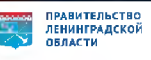

При индивидуальном подключении регистрация на онлайн-занятие осуществляется каждым участником самостоятельно, при групповом подключении (например, на базе центра социального обслуживания) регистрация осуществляется от имени организации, а не от каждого слушателя по отдельности!

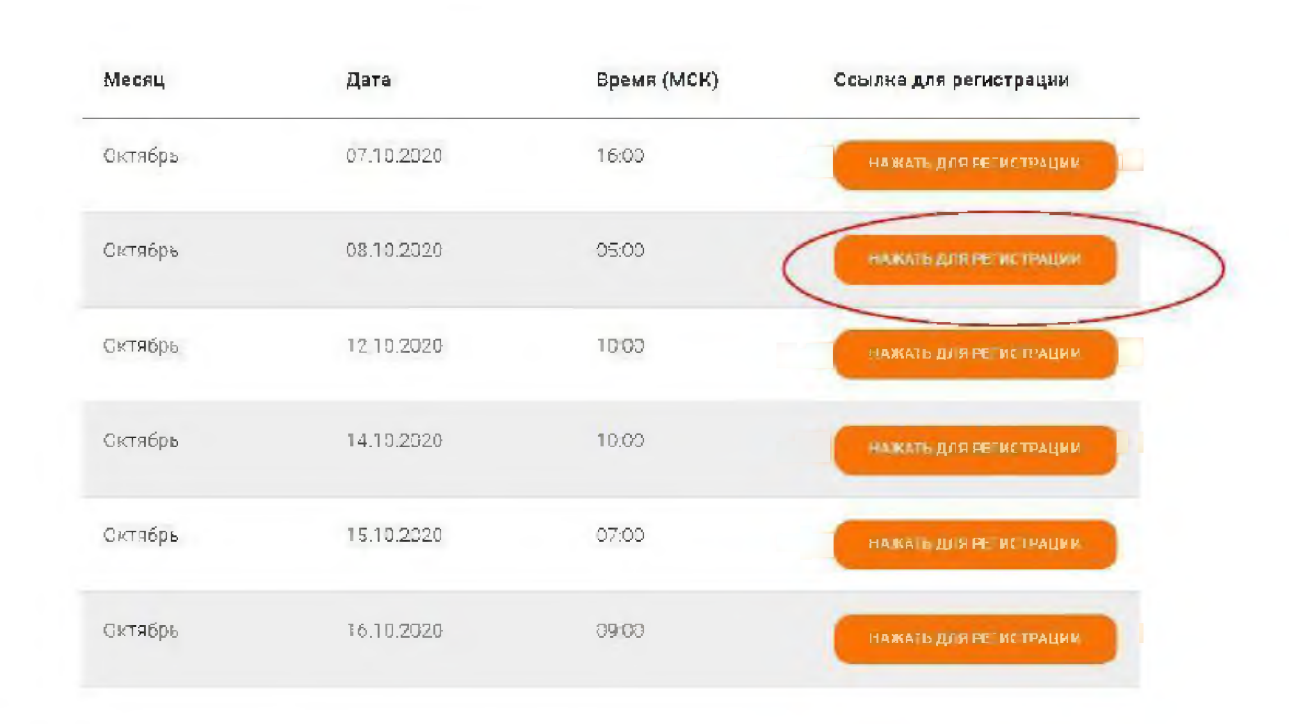

# **Онлайн-занятие "Экономия для жизни"**

(в расписании указано мсечсвечое время)

3. Во вкладке «Я не зарегистрирован в системе» указать название организации (при групповом подключении) или Фамилию/Имя участника (при индивидуальном подключении), e-mail, телефон, поставить галочку в поле «Я не робот». Нажать кнопку «Оставить заявку». В подтверждении регистрации всплывет сообщение: «Регистрация на мероприятие прошла успешно». Веб-ссылка будет направлена на указанный e-mail.

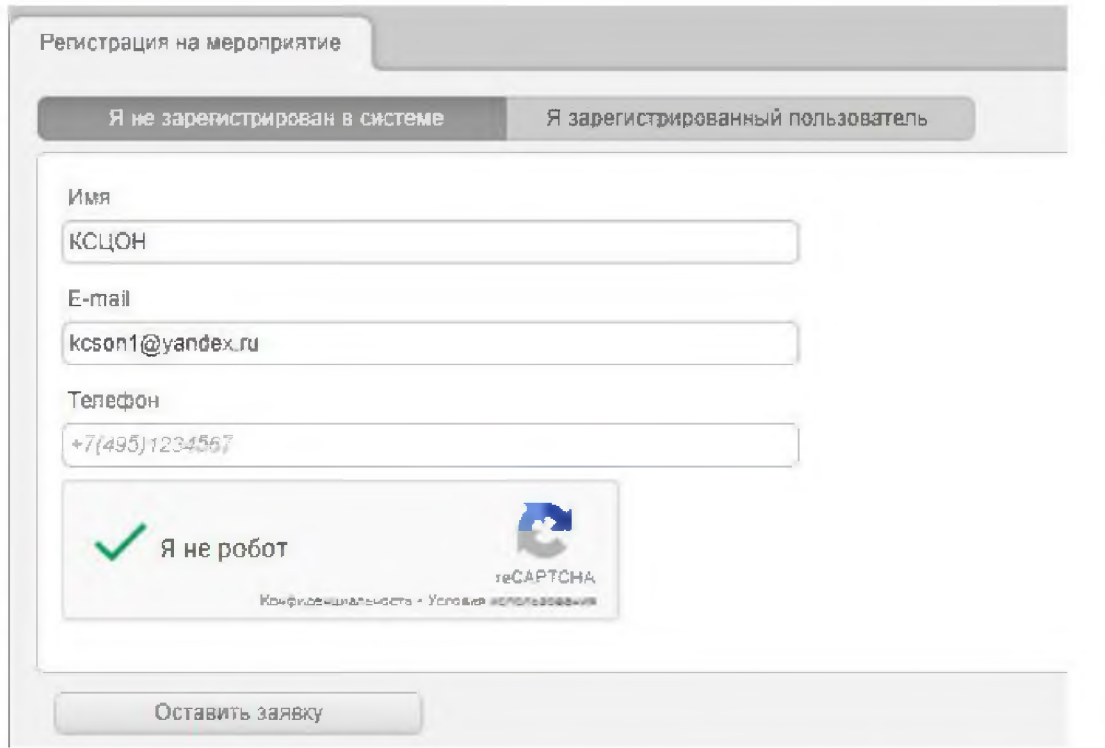

- 4. В течение 5-7 минут после регистрации на указанный e-mail поступит приглашение с персональной ссылкой. Оно отправляется автоматически сервисом Майнд. В случае отсутствия письма-приглашения рекомендуем проверить папки «Спам» и "Рассылки", попробовать пройти регистрацию на занятие еще раз, убедиться, что email указан верно. Если участник неоднократно регистрируется, но письма с ссылками не поступают, необходимо проверьте настройки почты, важно чтобы письма содержащие ссылки не блокировались почтовым сервисом. Проверить настройки папки «Спам» (важно, чтобы письма, попадающие в эту папку не удалялись автоматически). Зайти в почту через браузер.
- 5. До начала занятия необходимо проверить настройки браузера, видео и звука, а также камеры и микрофона при желании участника задать вопрос онлайн. Информация по проверке оборудования размещена на сайте https://pensionfg.ru в разделе «Проверка оборудования». Войти на занятие можно не ранее чем за 25 минут до его начала по индивидуальной ссылке из письма.
- 6. По окончании занятия всем участникам поступит форма отзыва (отчета) в формате xls, её необходимо заполнить и направить на электронную почту **basewebinar@fincult.com** При заполнении формы отзыва необходимо выбрать форму просмотра онлайн-занятия (группа или индивидуально). Для заполнения формы необходимо использовать Microsoft Office. После обработки отзыва система автоматически сгенерирует сертификат участника и направит его ответным письмом.
- 7. По возникающим вопросам подключения к занятиям можно обращаться в службу поддержки: https://dni-fg.ru/help

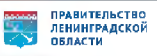